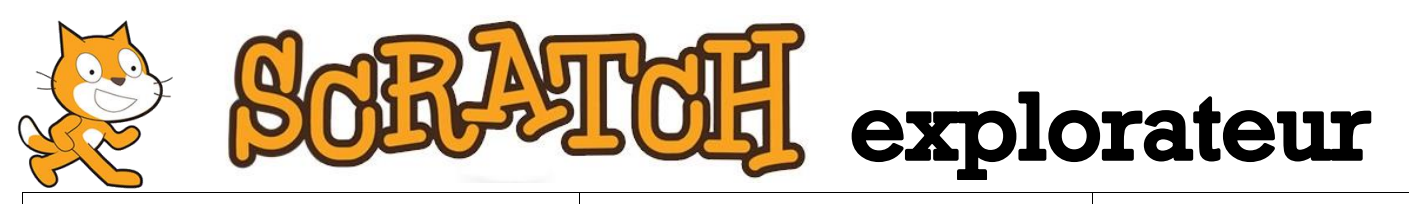

## **Projet n°6 Difficulté**

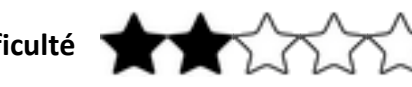

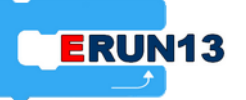

**Nom du projet** : Arc-en-ciel **Fichier** : 06- Arc-en-ciel.sb2

**Lien d'accès :<https://scratch.mit.edu/projects/150162327/>**

**Objectif** : Programmer différents effets dans des illustrations et savoir les faire varier en changeant leurs paramètres.

## **Description :**

Trois lutins sont proposés : un nuage, un soleil et un arc-en-ciel. Nous allons modifier l'apparence de chacun d'eux à l'aide d'un effet :

- Le nuage va disparaître progressivement (à l'aide de l'effet « fantôme »).
- Le soleil, un peu terne, va devenir plus brillant (à l'aide de l'effet « luminosité »)
- L'arc-en-ciel va scintiller en faisant varier toutes ses couleurs (à l'aide de l'effet « couleur »).

## **Ce qu'il faut savoir** :

Avant de commencer un programme, il faut s'assurer d'avoir sélectionné le lutin concerné. Pour pouvoir voir les effets programmés, il est souvent nécessaire d'ajouter un temps d'attente en utilisant le bloc « attendre 1 seconde »). Ce temps doit souvent être plus petit. Pour cela, il faut utiliser un nombre décimal. Scratch utilise un point à la place de la virgule. Par exemple : « 0,5 » s'écrit « 0.5 ».

**Palettes à utiliser** : « Evénements » (marron), « Contrôle » (orange) et « Apparence » (violet).

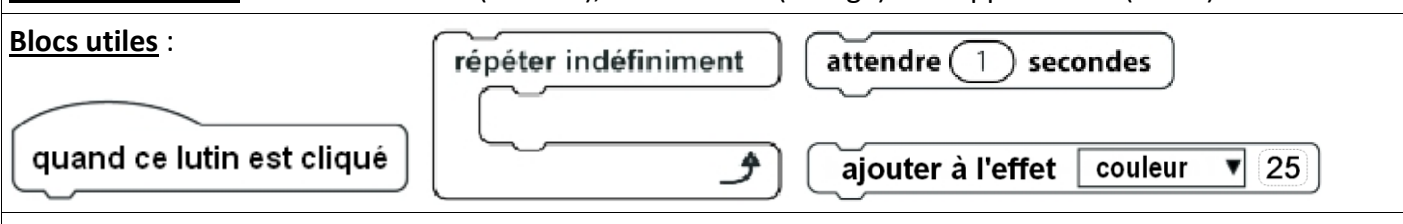

## **Astuce** :

Le nombre indiqué dans le bloc « ajouter à l'effet… » représente la puissance de l'effet. Plus il sera grand, plus l'effet sera prononcé. Il faudra souvent qu'il soit faible pour qu'il puisse être visible progressivement.

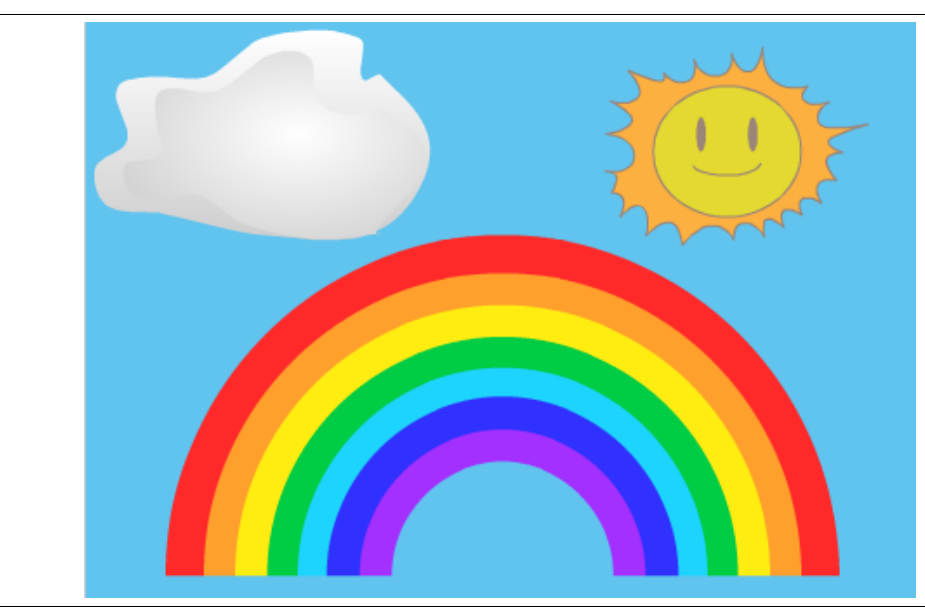

**Pour aller plus loin** : Tu peux essayer de remplacer les lutins présents par d'autres lutins auxquels tu appliqueras les autres effets disponibles…